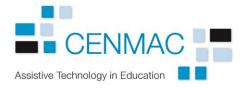

## Setting up Dragon version 15

Once the software is installed and activated, it needs to be trained to your voice. It will write into any Microsoft Office programme, Notepad or you can use DragonPad, its own notepad function.

Create a new user. When you open the programme, it will ask you to create a user. Click on **New** and follow the instructions. If there are already users, you can click on **Profile > New User Profile.** 

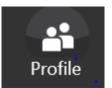

| ser Profile Name ×                                                                                                    | Follow the instructions and type in your name                                 |
|----------------------------------------------------------------------------------------------------|-------------------------------------------------------------------------------|
| Name this user profile                                                                                                    |                                                                               |
| Please give this profile a name.                                                                                                |                                                                               |
| Enter o name:<br>David Smith                                                                                                    |                                                                               |
| Indicate whether this is for your valce or someone else's:<br>ihis profile is to transcribe recordings of someone else speaking |                                                                               |
| Linit bound on animatic contails a searche on steams.                                                                           |                                                                               |
|                                                                                                    |                                                                               |
|                                                                                                    |                                                                               |
|                                                                                                    |                                                                               |
| < Back Next > Cancel                                                                                                    | Carrie Only                                                                   |
|                                                                                                    | Speech Options                                                                |
| Choose your region and accent                                                                                                   |                                                                               |
| , 0                                                                                                    | Choose your speech options                                                    |
|                                                                                                    | Please select your region and accent so that Dragon can understand you better |
|                                                                                                    |                                                                               |
|                                                                                                    | Select your region:                                                           |
|                                                                                                    | United Kingdom                                                                |
|                                                                                                    | Select your accent:                                                           |
|                                                                                                    | Standard ~                                                                    |
|                                                                                                    |                                                                               |
|                                                                                                    | Chappe your migraphane. You should always have a                              |
|                                                                                                    | Choose your microphone. You should always have a                              |
| Choose an Audio Device                                                                                                    | high quality noise cancelling microphone. Noise                               |
|                                                                                                    | cancelling microphones usually have a small dot or the                        |
| Choose an audio device                                                                                                    |                                                                               |
| Microphone Array: Realtek High Definition Audio(SST)                                                                            | word Talk on one side to tell you which side should be                        |

cancelling microphones usually have a small dot or the word Talk on one side to tell you which side should be nearer to your mouth. Dragon gives you instructions on positioning.

The programme gives you some text to read to learn your voice. If you cannot read or see the text, you can be prompted by someone else by using the mute button on the headset, you can ask for a printed copy or you can read something else.

|                                      | o configure your microphone<br>firm your microphone is working properly. Select Start and then read the text out load into                                               |
|--------------------------------------|----------------------------------------------------------------------------------------------------|
| I am reading this<br>with the produc | s text out loud, clearly and naturally, I will continue to use this tone when I dictate $\underline{t}_{\rm c}$                                                          |
|                                      | giving Dragon a chance to adapt to my voice and audio environment. As I talk,<br>ng the quality of the audio input and adjusting some settings.                          |
|                                      | It is essential for accurate speech recognition. To achieve high accuracy, I should<br>stent distance between my mouth and the microphone. I should also minimize<br>to. |
| Dragon's websit                      | e contains more tips, as well as short videos.                                                                                                    |

The programme will ask you if you are happy to send results to Nuance, the software company. You do not need to do this. Going through the last few screens will take you to the tutorial. It is a good idea to do this.

| ଓ Welcome t | o the Interact | ive Tutorial |                                                        |              |                 |                 | ×  |
|-------------|----------------|--------------|--------------------------------------------------------|--------------|-----------------|-----------------|----|
|             |                |              | Follow these progressive<br>d you'll learn important s |              |                 |                 |    |
|             |                |              | , you can exit the Tutoria<br>en return through Dragor |              | ise,            |                 |    |
|             |                | 5 🔐 🎢        | s Vocabulary                                           |              | w listening for |                 |    |
|             |                |              | Click the 💙 butte                                      | on to start. |                 |                 |    |
|             |                |              |                                                        |              |                 |                 |    |
| Welcome     | DragonBar      | Microphone   | What Can I Say                                         | Dictating    | Correcting      | Practice & More | ** |

There are several pages and several exercises. If you cannot read the screens or dialogue boxes, you can have someone prompt you using the mute button, make the screen display larger or use the Windows magnifier.

| 伤 What Can I Say         |                          |
|--------------------------|--------------------------|
| show navigation commands | ×                        |
| show correction commands |                          |
| show formatting commands |                          |
|                          |                          |
|                          | show navigation commands |

Using the **Tools > Options** menus, you can personalise the programme.

| Correction<br>Commands<br>Appearance<br>Hot kevs | When the User Profile Opens           Launch DragonPad           Have the microphone on but asleep                                                                                                    |  |  |  |  |  |
|--------------------------------------------------|----------------------------------------------------------------------------------------------------|--|--|--|--|--|
| Playback/Text-to-speech<br>Miscellaneous<br>Data | Speed vs. Accuracy<br>Fastest<br>Response Most<br>Accurate                                                                                                    |  |  |  |  |  |
| Dragon Anywhere<br>Upgrade To Legal              | <ul> <li>Use menus that are compatible with screen readers</li> <li>✓ Voice-enable menus, buttons, and other controls, excluding:</li> <li>✓</li> <li>Launch Dragon in QuickStart mode when Windows starts</li> <li>Put the microphone to sleep after 5 → minutes of silence</li> <li>✓ Alert when audio quality is low</li> <li>Use the Dictation Box for unsupported applications</li> <li>✓ Alert in case of disconnections of target applications</li> </ul> |  |  |  |  |  |
|                                                  | Restore defaults                                                                                                    |  |  |  |  |  |
|                                                  | OK Cancel Apply Help                                                                                                    |  |  |  |  |  |